## **AT&T** Wi-Fi

# AT&T Wi-Fi wireless Internet access is here!

This property offers high-speed Wi-Fi wireless Internet access throughout the common areas. Use your Wi-Fi enabled device to get online and check email!

For 24x7 technical support please call: 877-929-7678

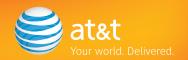

## AT&T Wi-Fi

# AT&T Wi-Fi connection guide

### Follow these simple steps to get connected:

- Turn your Wi-Fi enabled computer on and launch your Web browser.
- You should see the AT&T Wi-Fi Welcome Page. Select a connection option.
- You are connected! Now launch your VPN, email or other Web software.

#### **Connection Tips:**

If the AT&T Wi-Fi Welcome Page does not appear when you launch your browser:

- Wireless users may need to configure the SSID or Network Name to "attwifi".
- Disable any VPN, proxy or firewall software that may be running.
- Go to a public Web site such as www.msn.com that you do not normally visit.

Please see the AT&T Wi-Fi Welcome Page for details on the duration of your connection period.

For 24x7 technical support please call:

877-929-7678

A Wi-Fi enabled device required. Other restrictions apply.

© 2009 AT&T Intellectual Property. All rights reserved. AT&T, the AT&T logo and all other marks contained herein are trademarks of AT&T Intellectual Property and/or AT&T affiliated companies.

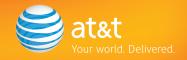